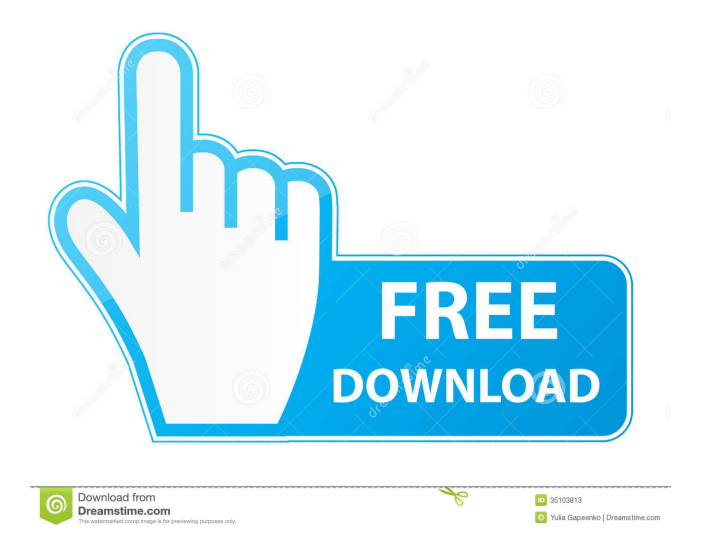

#### **Surfbeam2 Status Crack Free Download**

Device and software requirements Before installing Surfbeam2 Status on your PC, you need to make sure that you are running a copy of Windows 7 or Windows 10. Moreover, you will also need to be able to connect your laptop to your modem and router. Once you have the requirements met, you should download Surfbeam2 Status from the official website. This should be as simple as opening the website and clicking on the download button. After downloading Surfbeam2 Status, you should extract it using the zip option. You can do this by double-clicking on the download file. Upon extracting the application, you should now be able to see Surfbeam2

### Status on your computer's desktop. The moment you have finished, you need to press the 'Install' button in order for the program to install. After the installation has been successfully

finished, Surfbeam2 Status should automatically start to run. Surfbeam2 Status details Surfbeam2 Status is a freeware designed for Windows 7 and Windows 10. However, you should not overlook the fact that it can be installed on other operating systems as well. Moreover, it has been developed by Surfbeam2. This free application can be used to monitor the usage of each user of the internet connection. Moreover, it can also be used as a help in case you are having trouble with the modem or the router. If you are a social person who uses the internet mostly through your

# mobile devices, then you should consider

installing Surfbeam2 Status. You will not only be able to keep track of how much bandwidth you have used, but you will also be able to monitor the amount of time you have spent online. In addition, you can easily use Surfbeam2 Status in case you are in the midst of a data cap violation. After installing the program, you will first be required to sign up on the official website. You can do this by providing your name, email address and basic details. After that, you can proceed to setup the modem and router to make sure that they are correctly set up. In most cases, the modem should have a green light with a wifi symbol on it and a router usually displays a connected symbol. Finally, you should tap on 'Start Now'. Once you

have done that, Surfbeam2 Status should automatically begin to monitor your modem and router. Although Surfbeam2 Status will start monitoring your Internet connection immediately, the program will

**Surfbeam2 Status Crack+ With License Key Latest**

Surfbeam2 Status, is a freeware application that helps you keep track of the data usage for a specific bandwidth period by using the Surfbeam2 2.4G RM4100 modem. You can monitor the amount of data usage and remaining package for your Internet connection in real time. You can view the information on your desktop or in a popup window. Using this application, you are always sure that you are never exceeding your monthly

#### data package. Moreover, it is easy to use and you can customize the data settings with the options. Surfbeam2 Status Features: • You can monitor the bandwidth usage of your Internet connection or your mobile connection, whichever you use more. You can use your mobile phone, tablet or laptop as a modem for the internet connection. • To get the desired results, you should enter your Surfbeam2 username and password in the "Profile" section of the application. • The Application also displays the data usage in terms of kilobytes, megabytes and gigabytes. • The application also features an alarm that informs you about the expiry of the

remaining data package. • You can also

set alerts for every minute, hour, and

day. • If you have the latest version of

#### Surfbeam2 status, you can also view the status of the modem remotely. You can also set the modem to automatically turn on/off at a specific time. • You can monitor and control the modem with the options. • The application supports the following router models: o Surfbeam2 2.4G RM4100 Dual-Band Home Router o Surfbeam2 2.4G RM4100 PoE Home Router o Surfbeam2 2.4G RM4100 VDSL Home Router o Surfbeam2 2.4G RM4100 PoE Home Router • The application is compatible with the following operating systems: Windows 7, Windows 8, Windows 8.1, Windows 10 Surfbeam2 Status Pro – Setup, Data Usage, Data Monitoring, More Paid version offers more features If you want to get a more detailed information regarding your Internet connection and you are willing to invest some extra

money, then Surfbeam2 Status Pro is exactly what you need. It has all the features of the Surfbeam2 Status, and it is a lot more customizable than its free version. The application is much more user-friendly, as it has a better user

interface, so it is easy to 77a5ca646e

**Surfbeam2 Status [2022]**

Have you ever thought of travelling to space? No, not outer space. But if you could get a real experience of what it would be like to float around in space – to have a real thrill – what would it be like? Then Space Trip 3D Screensaver is what you should be looking for. If you are about to get a new Internet connection and the data available is going to be split between two or more users, then you are probably looking for a solution to monitor the usage of each person. This is especially the case if your data plan comes with a limit cap and you want to avoid exceeding it or getting cut off entirely. In the eventuality that you are using a

### Surfbeam2 RM4100 modem as a splitter for the Internet connection, then you could consider opting for Surfbeam2 Status. As the name suggests, the application is

designed to help you keep track of the connection, overall consumption, the total amount of time that the modem has been connected to the network as well as the remaining data package. The highlight of the program is that it takes the information directly from the modem, so you can avoid unnecessary and unpleasant discussions with your friends or the loved ones you are sharing the Internet with. Therefore, you should make sure that you are not using your limited Internet carelessly, especially if you or your roommate or friend are an avid fan of the various social apps available on Facebook or Twitter,

# particularly on your smartphones. In

addition, you can consider turning off push emails, deactivating automatic updates for the apps you are using and being careful about the types of files you are using. While Surfbeam2 Status can help you monitor usage, do not forget that it also take a bit of an effort on your part to make sure that you do not exceed your monthly data plan. Space Trip 3D Screensaver Description: Have you ever thought of travelling to space? No, not outer space. But if you could get a real experience of what it would be like to float around in space – to have a real thrill – what would it be like? Then Space Trip 3D Screensaver is what you should be looking for. Bangkok, the capital city of Thailand, is the nerve

center of the country. That said, for those seeking to do business here, there are certain things that one has to take into consideration. Whether you are a tourist or local, it is important that you know these things before you arrive in the city.

**What's New in the Surfbeam2 Status?**

The Surfbeam2 Status application is a piece of software developed by Surfbeam2 and made available to users on Google Play and Apple App Store. The latest version of the app comes with improved compatibility and even more features. For starters, the app is designed to run on smartphones and tablets, so you do not need to purchase separate hardware in order to run the program. It has also

been tested to be compatible with Android 4.1 and iOS 8 and is even tested against features like adaptive streaming and Instant On. As the name suggests, Surfbeam2 Status is designed to help you monitor the usage of the router and make sure that you do not go over the limit cap for the data package you are using. Moreover, it is able to monitor your Internet connection performance by reporting the connection's speed, downloading and uploading speed, the number of connections and the total amount of data that has been used. We will also tell you if the modem that you are using is receiving a signal from the Internet or not. Surfbeam2 Status also reports your connection time and overall connection performance, along with the amount of time that the modem has been

connected to the network. If you are the type of user who is worried about maintaining the overall performance of the modem, then you should consider purchasing the Surfbeam2 RM4100 modems. The latest model of this modem offers an overall performance that is more than enough to handle just about any individual or even a small business. In addition, you do not need to worry about the functioning of your modem, because the latest version of the modem supports Push to Talk (PTT) and supports the IPv6 standard. To make sure that you are protected from scams and viruses and that you are using the services and products that you are paying for, you should consider using an antivirus application. Therefore, Surfbeam2 Status is the perfect solution, because it

## allows you to easily scan the downloads and apps you are using. Connectivity options of Surfbeam2 Status: Surfbeam2

Status also comes with connectivity options, so that you can change your connection type to Wi-Fi or Cellular depending on what you need. You can even set up your modem as a hotspot to give everyone access to the Internet. Key Features of Surfbeam2 Status: You can access the app easily, thanks to its friendly user interface, which makes the app a breeze to use. It can monitor and report your router's performance. You can opt to set up your modem as a hotspot, so that everyone can connect to the Internet. You can monitor your device's battery level, and this feature is more useful when the device is running on battery. It does not crash

and always has a positive outcome. It is compatible with Android 4.1 and iOS 8. It does not require too much space, and you do

**System Requirements For Surfbeam2 Status:**

1. Windows XP 2. Windows Vista 3. Windows 7 4. RAM 5. CPU 6. Graphics card Downloading: 1. Download from a trusted source. (Give 10 seconds to finish installation.) 2. Run the setup file. (Without opening the window) 3. Run the exe file. (without opening the window) Control panel Access : 1. Select the control panel and select "Administrative Tools"

<https://www.l-mesitran.ro/?p=1> [http://selectgarden.net/wp-content/uploads/2022/06/WAAF\\_1073\\_Player.pdf](http://selectgarden.net/wp-content/uploads/2022/06/WAAF_1073_Player.pdf) <https://secure-waters-52573.herokuapp.com/thorgiad.pdf> <https://travellersden.co.za/advert/usb-mouserate-switcher-crack-with-registration-code-download/> [https://inobee.com/upload/files/2022/06/eGElmrLYlMbVGSNFp2E6\\_06\\_4b98abeb6c7d32dc8d32c5d124af45fc\\_file.pdf](https://inobee.com/upload/files/2022/06/eGElmrLYlMbVGSNFp2E6_06_4b98abeb6c7d32dc8d32c5d124af45fc_file.pdf) <https://ursgift.com/snack-gadget-crack-free-download-win-mac/> <https://fbsharing.org/wp-content/uploads/2022/06/JAMAL.pdf> <https://sfinancialsolutions.com/monitor-off-serial-number-full-torrent-free-pc-windows/> [https://atennis.kz/tour/upload/files/2022/06/ZCXLjQbihbNm37ljbR5Q\\_06\\_019da65aaf136a6830173c8af8d9b4b2\\_file.pdf](https://atennis.kz/tour/upload/files/2022/06/ZCXLjQbihbNm37ljbR5Q_06_019da65aaf136a6830173c8af8d9b4b2_file.pdf) <https://omidsoltani.ir/wp-content/uploads/2022/06/betilin.pdf>